# <span id="page-0-0"></span>**Postup v Netbeans:**

## <span id="page-0-1"></span>**Vytvoření programu**

File - New Project - Java - Java Application - Next - Název složky pro projekt bez diakritiky -

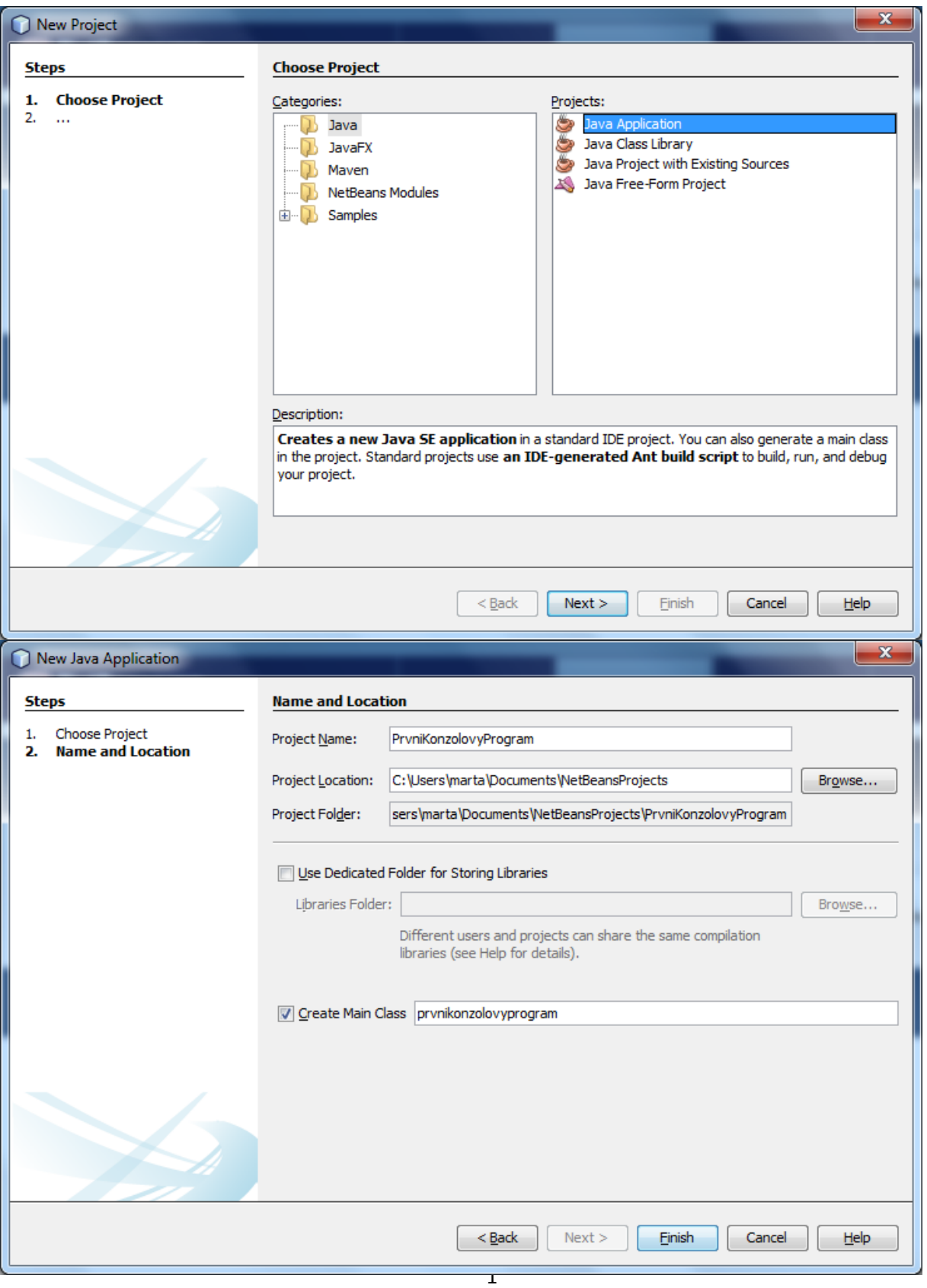

#### Konzolová aplikace - Vytvoření programu

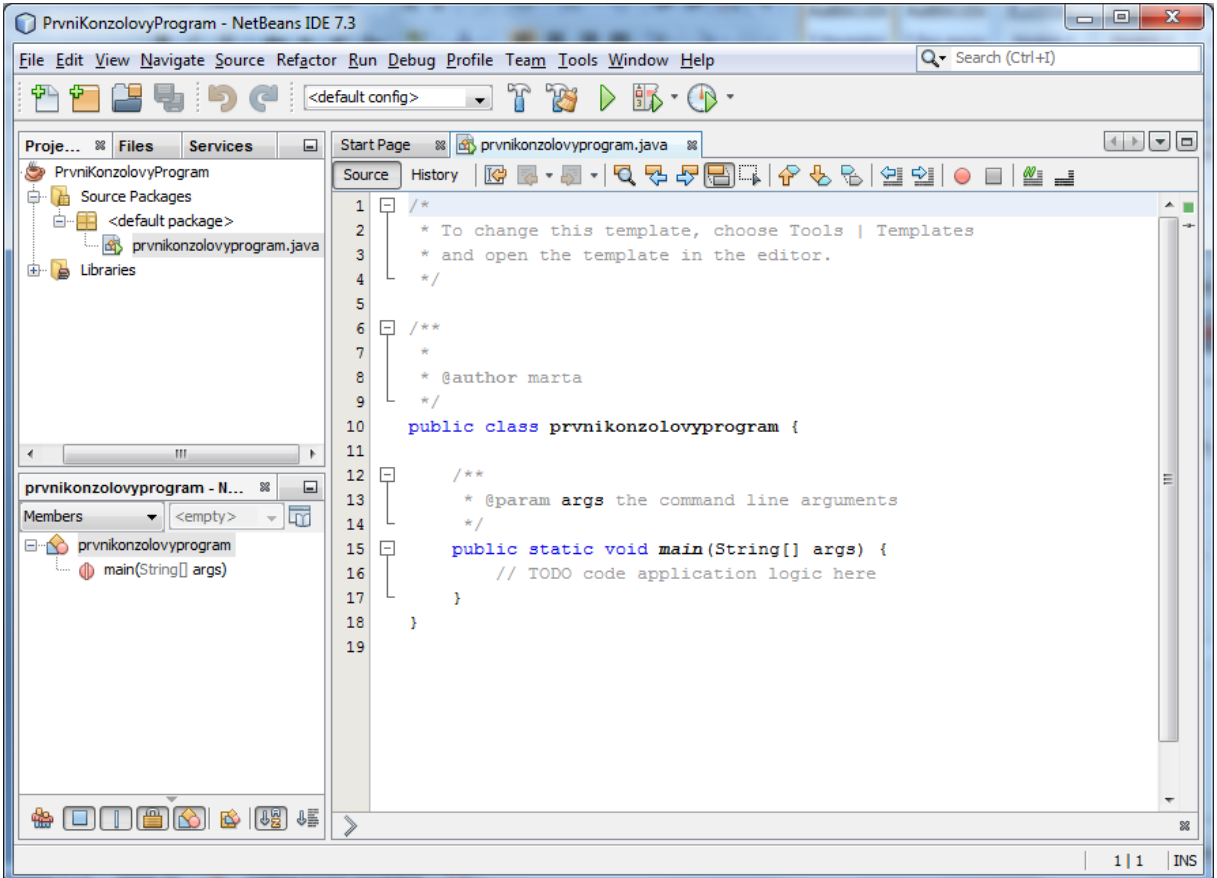

Vlevo v okně Projects rozbalím Source Packages a najdu tam soubor \*.java, což je zdrojový kód programu.

V okně vidím zdrojový kód a tam mohu psát program např.:

*System.out.println("Ahoj lidé, to je můj první program v Javě");*

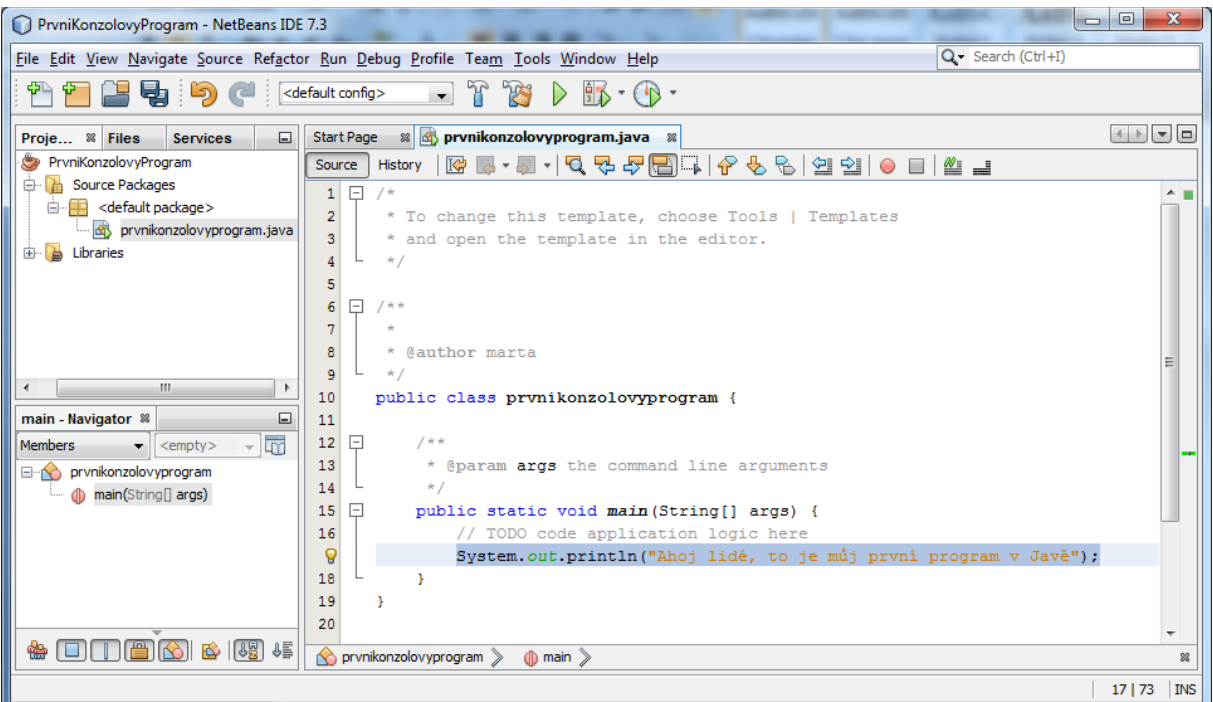

## <span id="page-2-0"></span>**Spuštění programu**

Run – Run Project (F6) nebo zelenou šipkou na panelu nástrojů

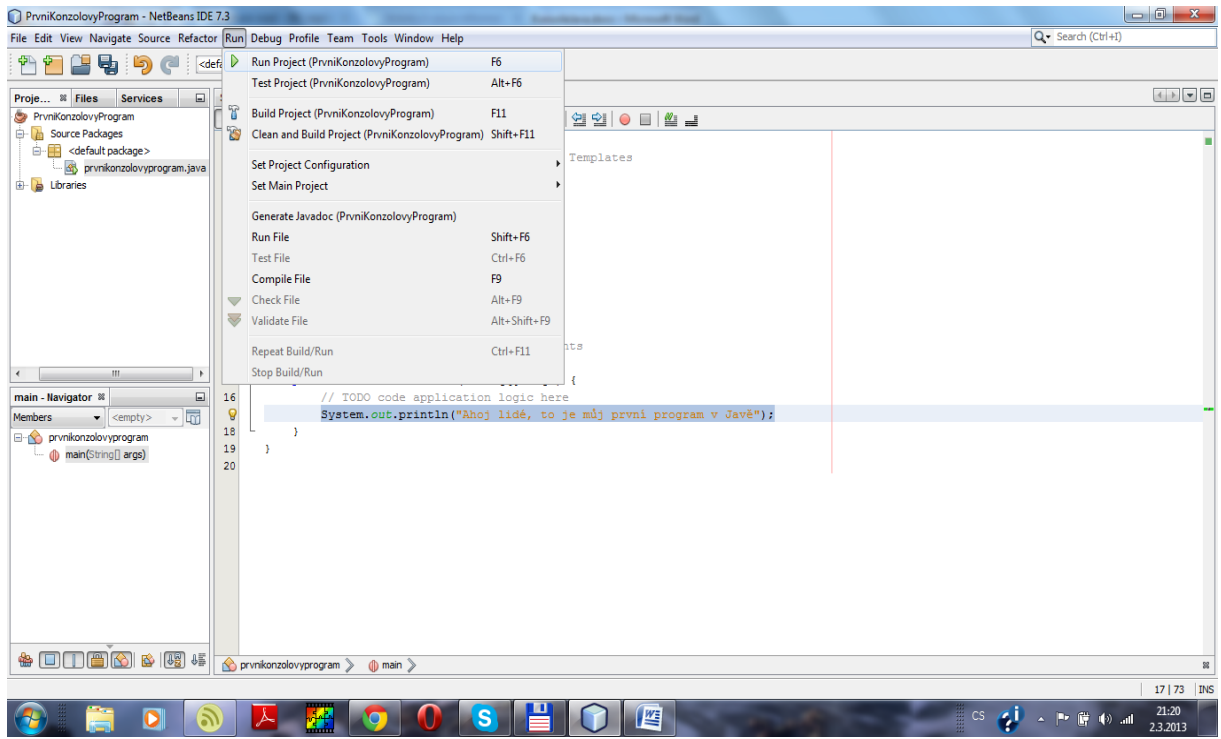

Výsledek programu vidíme v okně Output pod zdrojovým kódem:

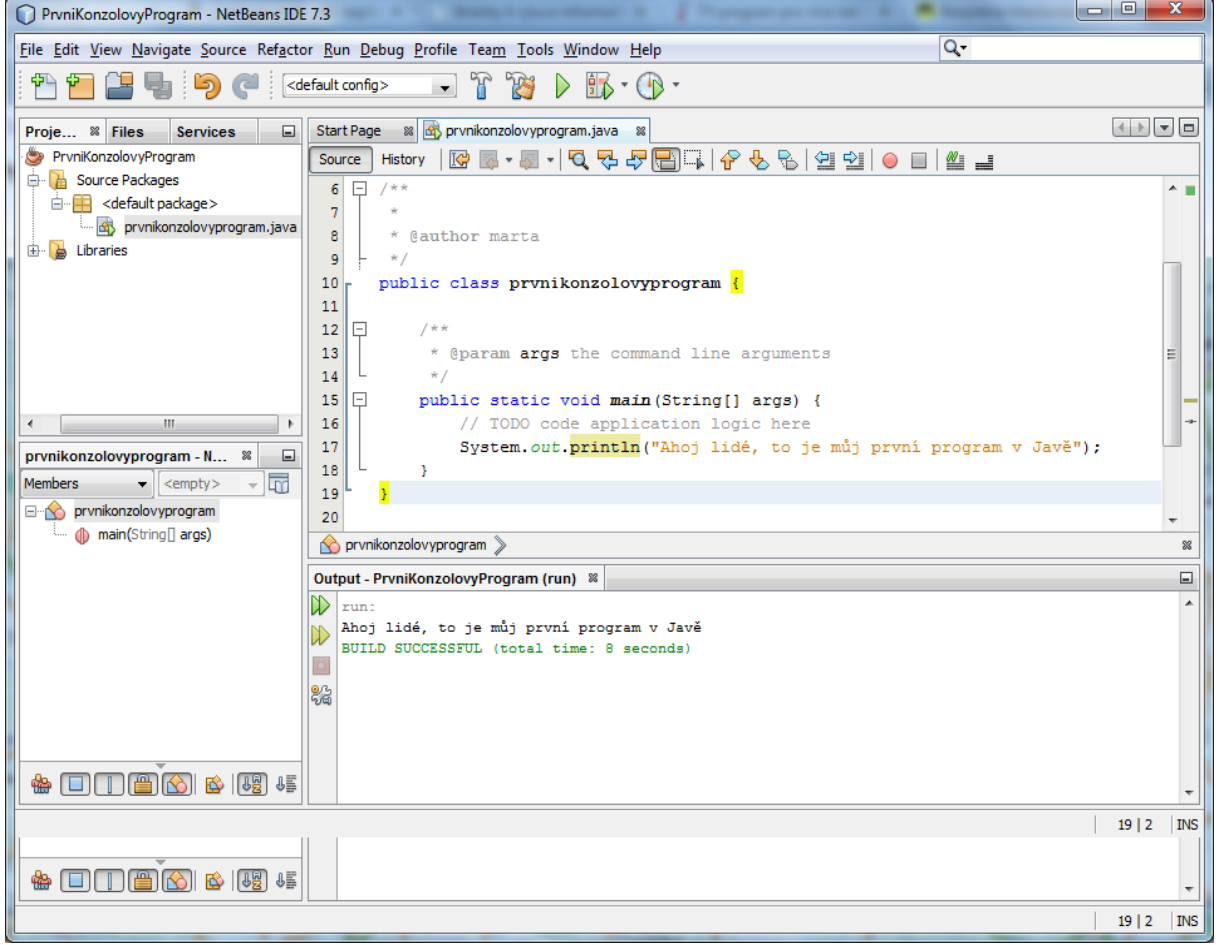

## <span id="page-3-0"></span>**Vytvoření přímo spustitelného souboru \*.jar**

(lze přímo spustit, když je nainstalovaná Java)

Run – Clean Build Project (Shift + F11) nebo na panelu nástrojů vlevo vedle zelené šipky:

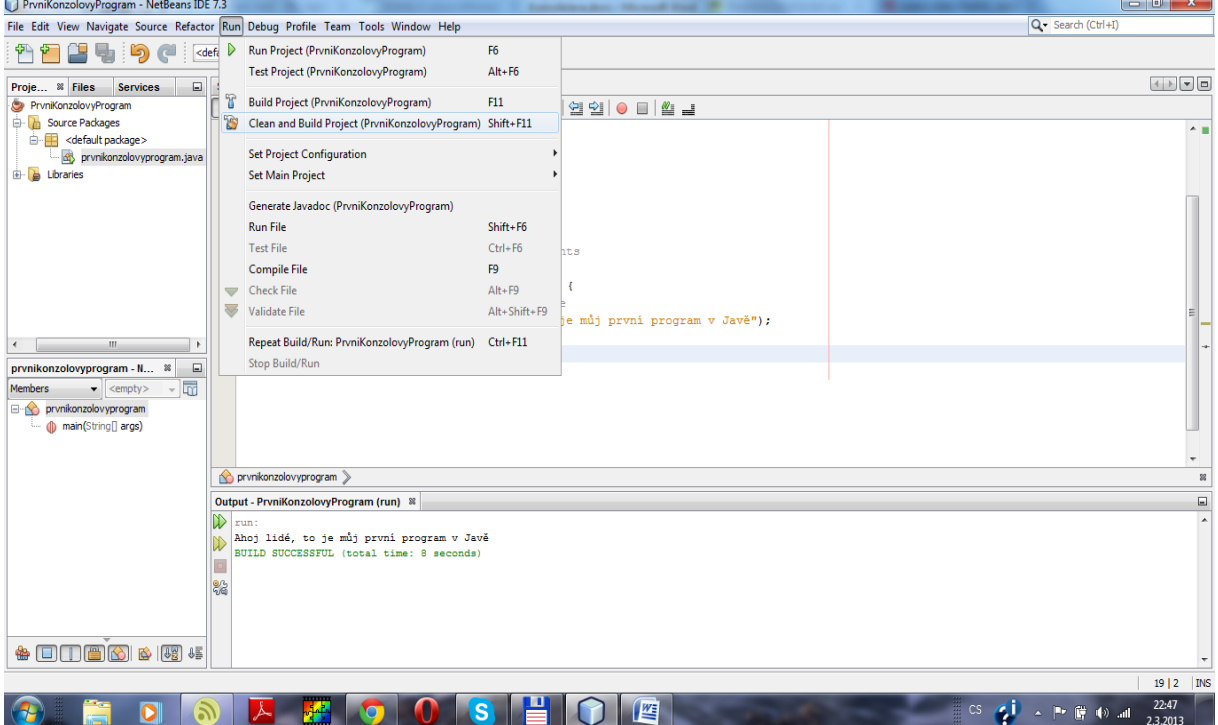

#### <span id="page-3-1"></span>**Zavření projektu**

#### Pr. tl. na názvu složky projektu v okně Projects – Close:

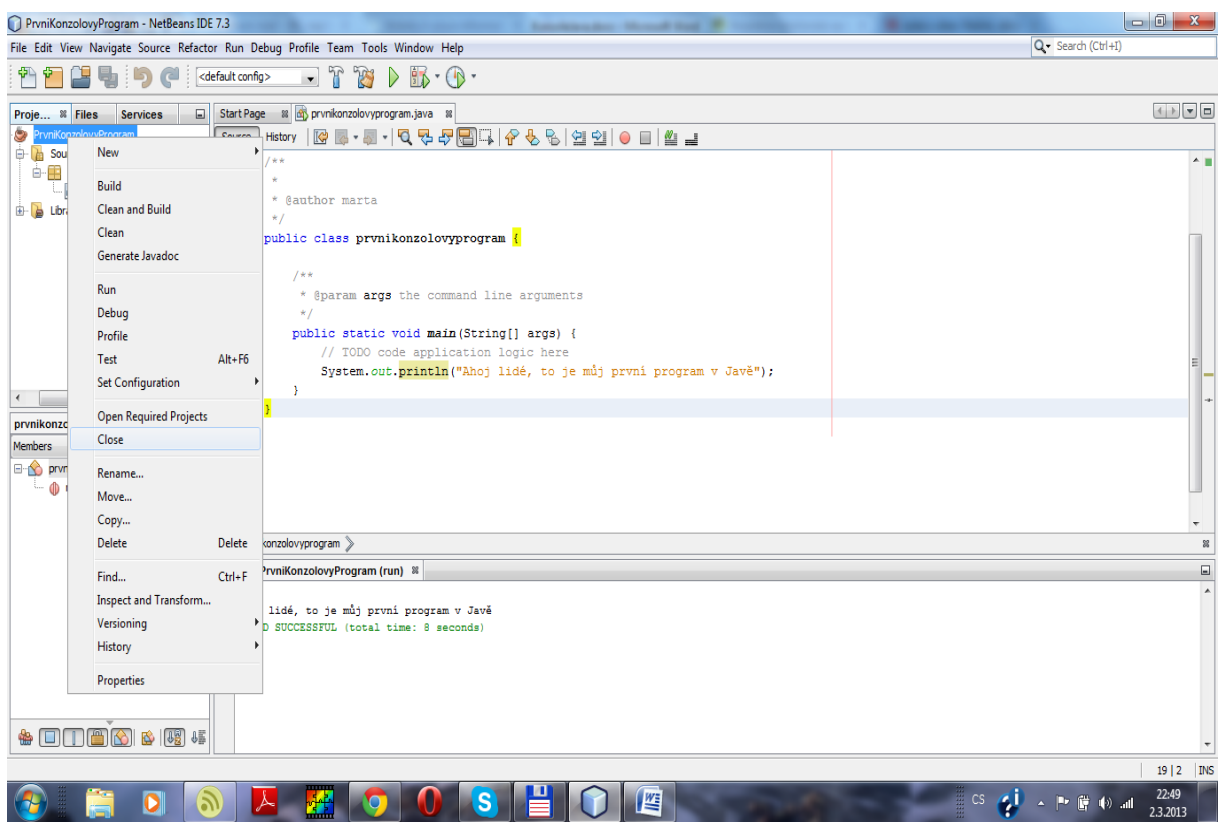

Konzolová aplikace - Obsah složky projektu:

#### <span id="page-4-0"></span>**Obsah složky projektu:**

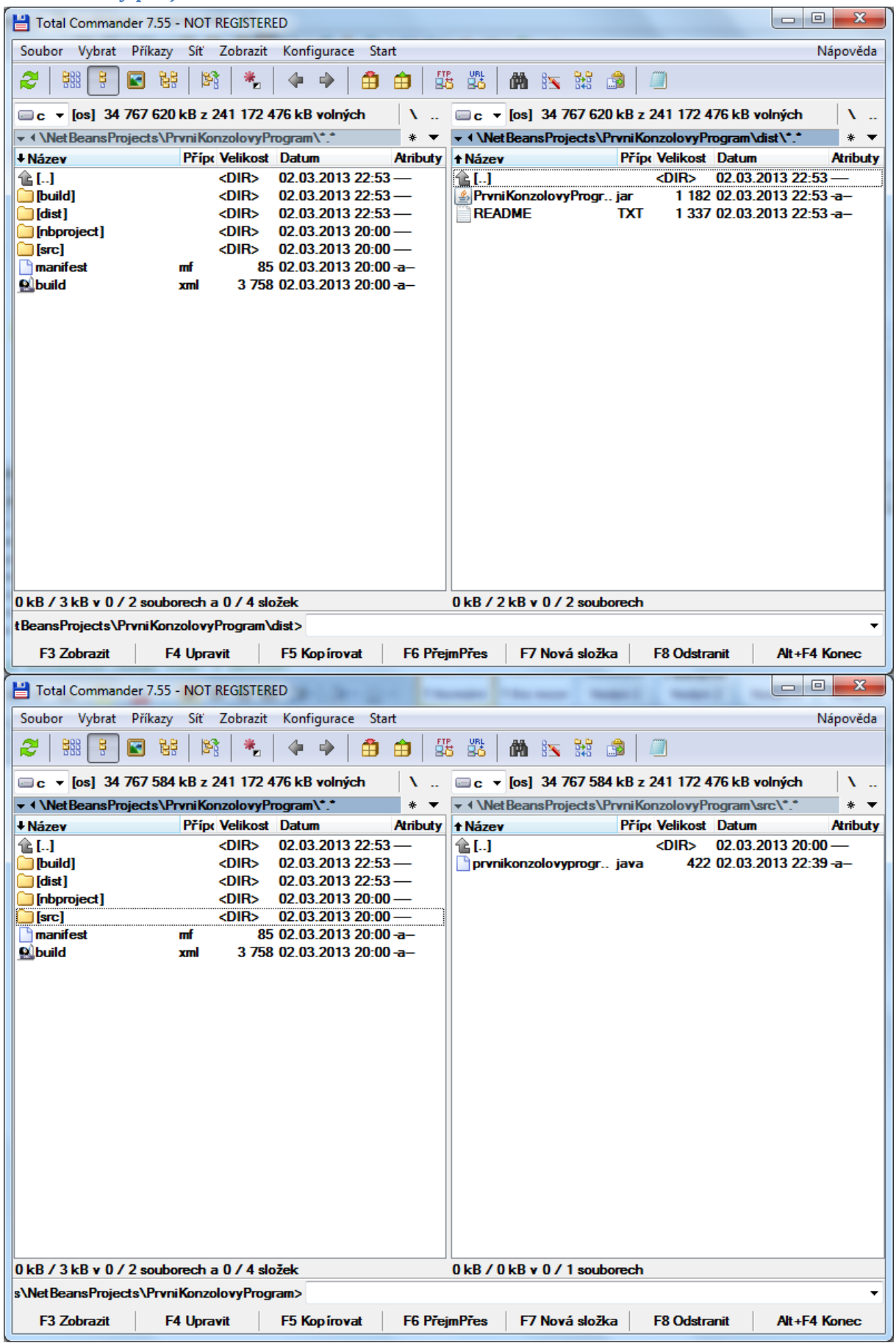

Konzolová aplikace - Obsah složky projektu:

## Obsah

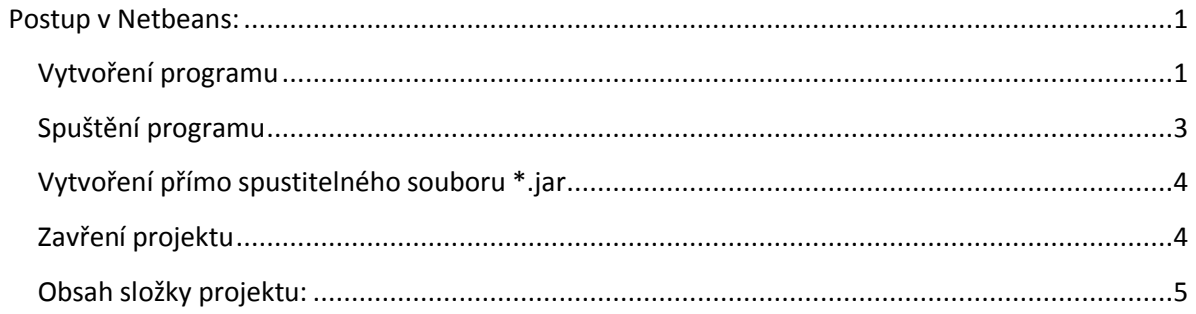